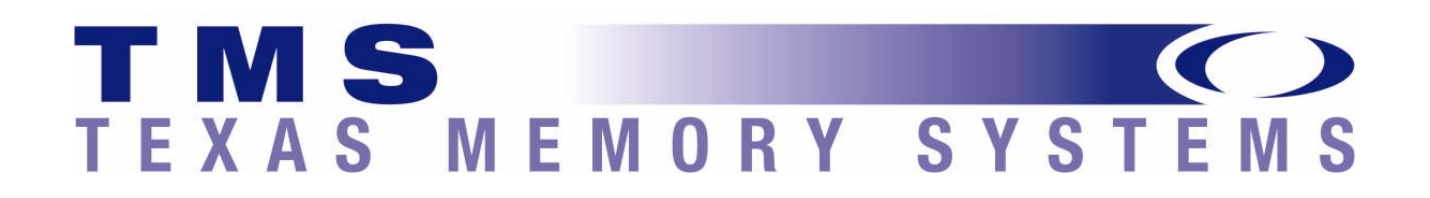

# **RamSan Training**

## Monitoring the Health of Your RamSan

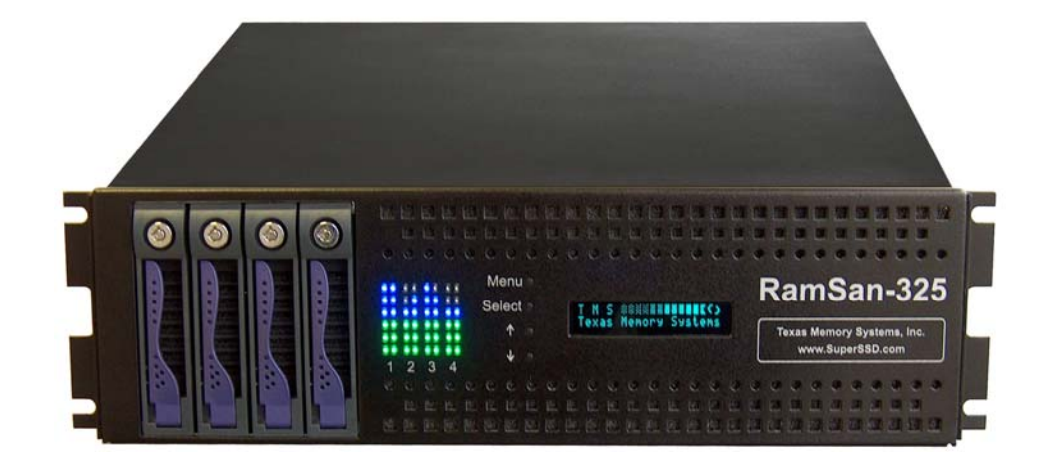

## **The RamSan is designed to be highly available and fault tolerant**

The RamSan-3xx series solid-state disk uses DDRRAM (memory) as its primary storage. This technology enables practically instantaneous data access, which results in dramatic application performance increases.

Texas Memory Systems (TMS) designed the RamSan to be highly available and fault tolerant. The system has higher availability than RAID or JBOD systems because the primary storage media is DDRRAM , which does not require moving parts. Additionally, DDRRAM has a very high mean time between failures (as high as several hundred years) according to some studies. The mechanical components in the RamSan are redundant and hot swappable.

## **The RamSan is designed to be highly available and fault tolerant**

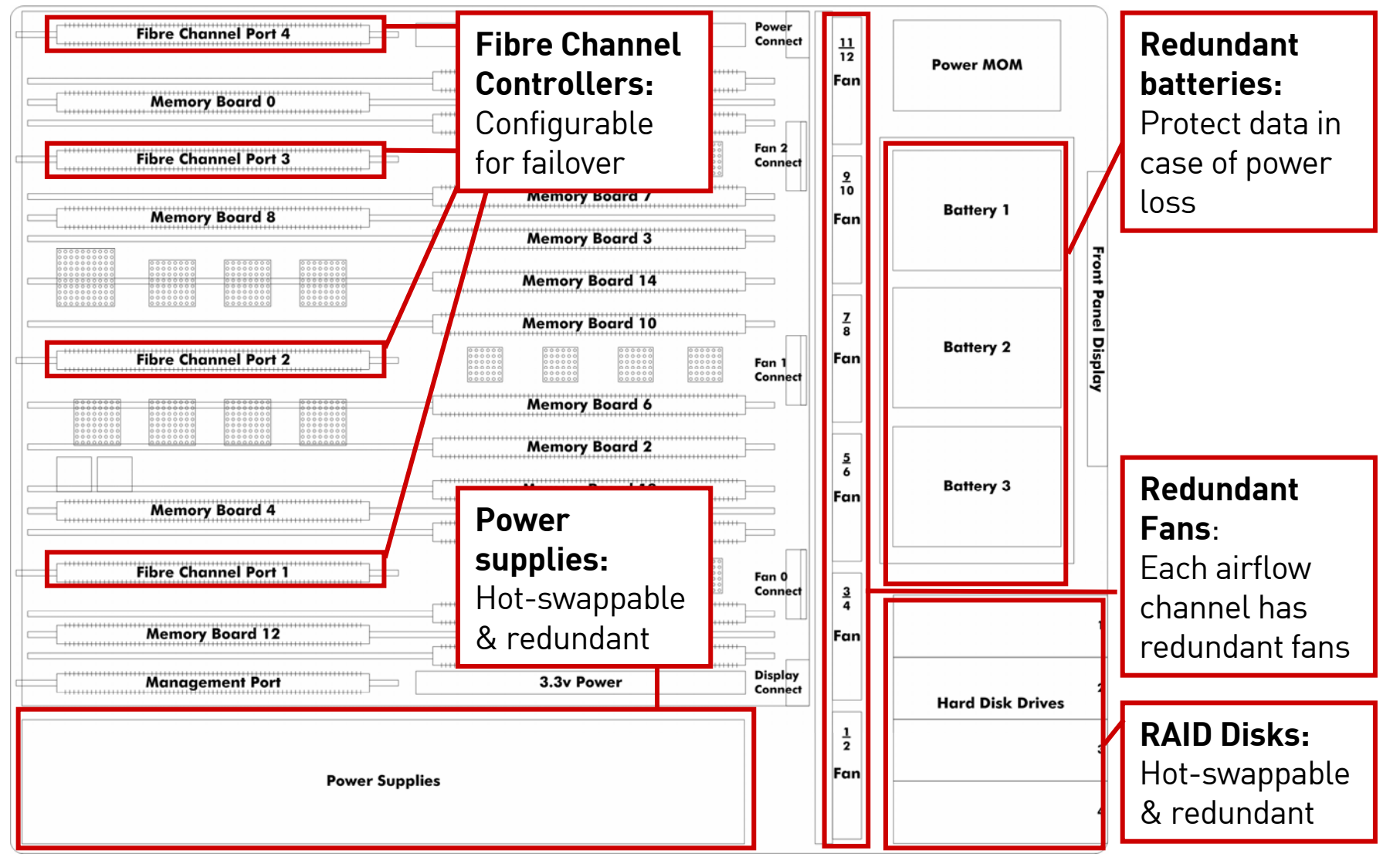

# **However, if problems occur …**

- Reports to front panel display
- Reports to Web Management Interface
- Reports to Text Management Interface
- •Triggers SNMP traps
- •Captures in the system and support logs

### **Front panel display**

The front panel display provides a quick and easy way view the RamSan's status. It displays the current progress of disk synchronization and shows system warnings and failures.

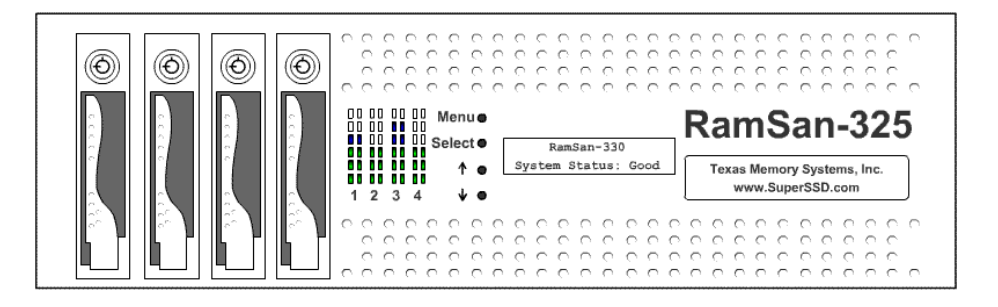

### **Web Management Interface**

At a glance, the Web Management Interface utility shows the status of all components and combines the information found in the Text Management Interface. In addition, the Web interface includes complete management and configuration features.

To access the web management interface, enter the RamSan's IP address in a web browser. The web management interface is password protected; use your system login and password.

Default Username: *admin*Default Password: *ssd*

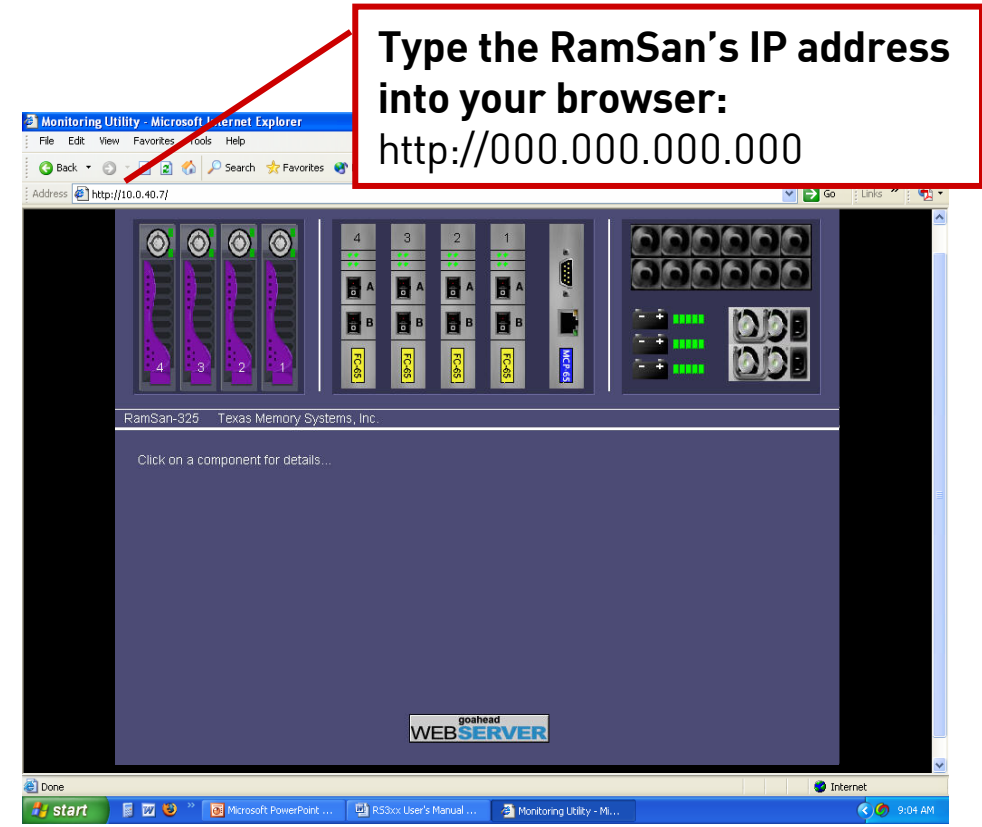

### **Text Management Interface**

Once the administrator configures the Ethernet port on the RamSan using either the front panel or the serial port, you may remotely monitor the system using a Telnet session. Set your terminal settings to VT100 mode.

Texas Memory Systems designed the management program as a text based menu system. This program displays all of the user's possible choices in a series of menus. The user may select menu items by entering the number of the menu item or by using the arrow keys<br>and the [ENTER] key.

Default Username: *admin*Default Password: *ssd*

\*\*\* RamSan-325 Monitor \*\*\* Texas Memory Systems, Inc. System software version: 2.6.0 Capacity: 131072 MB IP Address: 10.0.30.114 Sustem Status: GOOD State: Ready

#### 1: LUN setup

2: Controller setup 3: Health and status 4: Management setup 5: Log files 6: Power down system Q: Exit

Press 'H' at any time to view help on the currently highlighted menu item

### **SNMP**

RamSans support the Simple Network Management Protocol (SNMP), which is the dominant network management protocol. The industry has accepted this protocol due to its relative simplicity. The SNMP standards provide a framework for the definition of management information along with a protocol for the exchange of that information. The RamSan 3xx Series is compatible with SNMP V2c.

The SNMP model contains "managers" and "agents." A manager is a software module responsible for managing the configuration on behalf of the network management application end users. Agents are devices, such as the RamSan, which are responsible for maintaining local management information and delivering that information to a manager via SNMP. Both the manager (via polling) and the agent (via a trap) can initiate management information exchanges.

Managers can access statistical information from the RamSan through its management information base (MIB). In addition, the RamSan can issue up to thirteen traps. For more information about configuring SNMP settings, see the RamSan-3xx User's Guide Chapter 8 – SNMP Configuration.

## **RamSan has standard health levels**

#### **• Good**

The RamSan is operating under normal conditions with no problems.

#### **• Warning**

The RamSan has detected a problem that requires attention but does not represent an immediate risk to the data on the system.

– Email support@texmemsys.com with logs

#### **• Error**

The RamSan is experiencing a serious problem that could affect the system if it is not dealt with immediately (e.g. disk failure, power, temperature, etc.)

- Call TMS support or email support@texmemsys.com
- Copy data to external location
- If power or temperature related, power down the system.

# **How information is reported**

### **Front panel**

The front panel display scrolls warnings and errors across the screen.

### "**WARNING**"

Indicates that the RamSan has detected a system warning. Possible warning examples:

- Pwr supply # removed
- AC lost at one or both power supplies
- One or both batteries are low
- Temperature warning
- One disk removed

### "**ERROR**"

Indicates that the RamSan has detected a system failure. Possible failure examples:

- Fan failure
- Power supply failed
- System overheated
- More than one disk removed or failed.

System Status: WARNING Warnings: Fans slow

System Status: ERROR Errors: Disk # Failed

# **How information is reported**

## **Web Management Interface**

This interface displays warnings and errors by:

- – Describing the system status on the MCP - General Info tab
- Highlighting the relevant component

### **Component highlights:**

System warnings and errors highlight the relevant component. *Yellow represents warnings and red represents errors.*

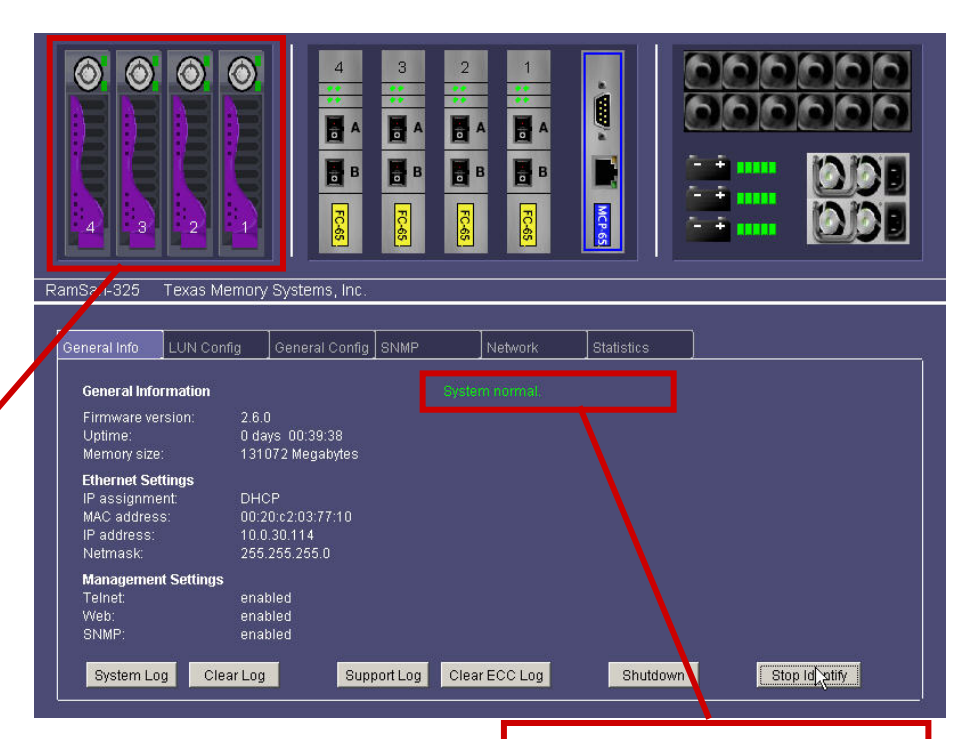

**System messages:** The MCP 'General Info' tab displays system warnings and messages as text descriptions.

# **How information is reported**

### **Text Management Interface**

The Telnet interface displays system warnings and errors in two areas:

- The Main Menu screen displays a summary of any system warnings and errors
- For additional details regarding the problem, view the Health and Status option from the Main Menu.

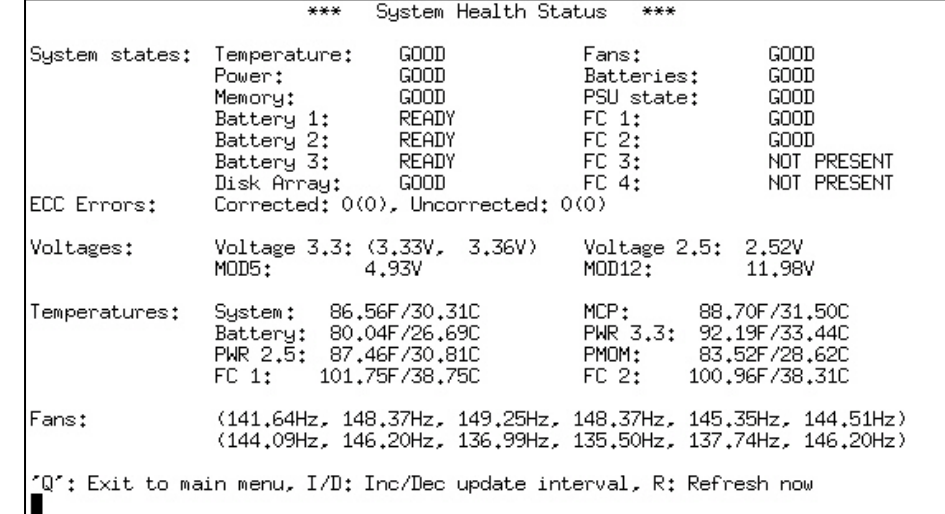

## **Contacting Texas Memory Systems**

- • Before contacting our support staff, please download your RamSan's support log. It provides valuable information to help diagnose system issues.
- • The support log is available through the Web Management Interface under the MCP General Info tab.
- The support log is also available through the Text Management Interface under 'Log Files' and

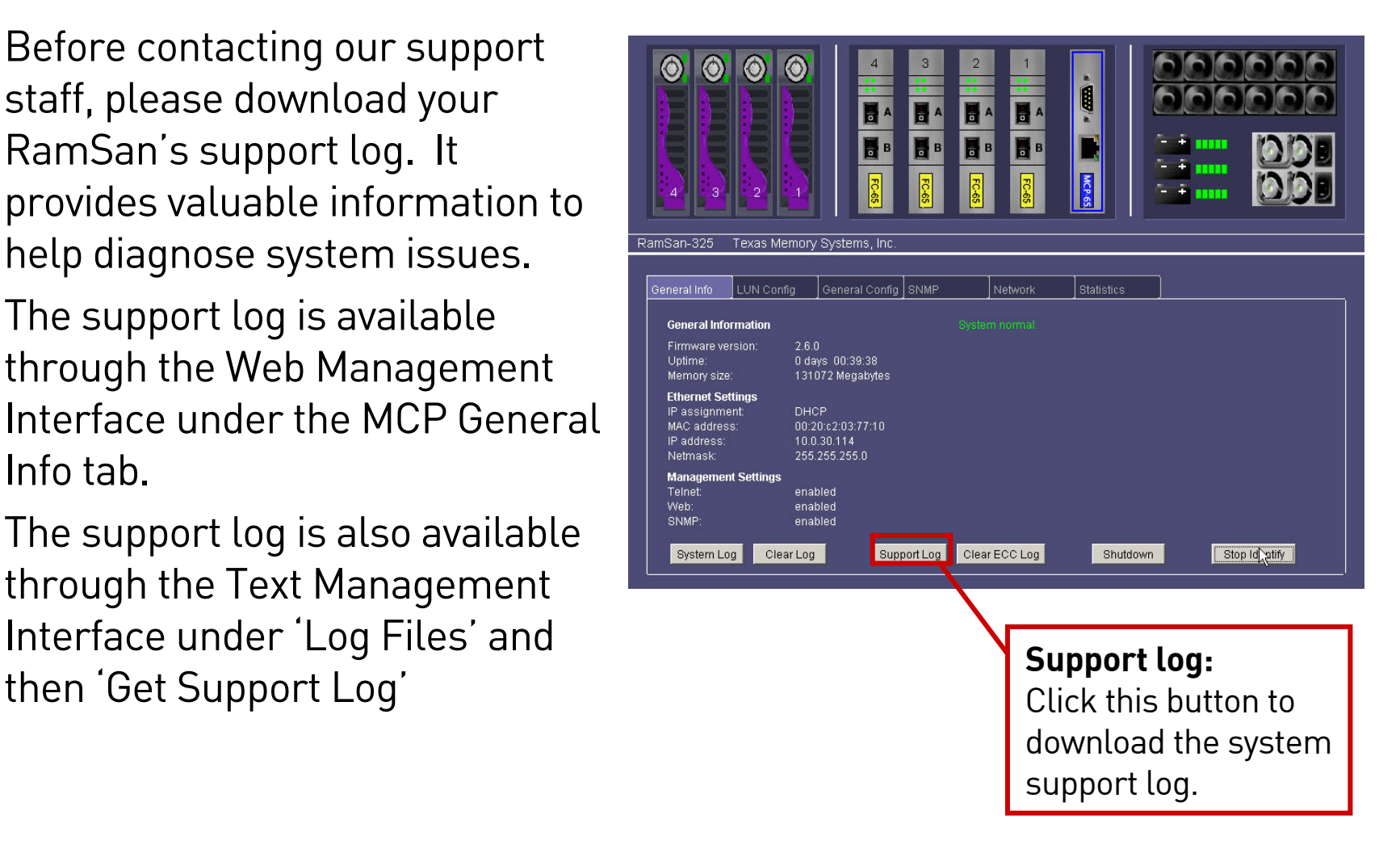

## **Contacting Texas Memory Systems**

We are more than happy to answer your questions:

- Email Texas Memory Systems support at:
	- support@texmemsys.com
- Call Texas Memory Systems support at:
	- (713) 266-3200
	- Monday Friday 8:30am 5:00pm CST

# **Review**

- The RamSan is designed to be fault tolerant
- If problems occur, check the RamSan's monitoring tools
- Before contacting TMS support, please download the support log, which helps to diagnose potential issues.